# Voz sobre IP sobre links PPP con calidad de servicio (LLQ/ prioridad IP RTP , LFI, cRTP)  $\overline{a}$

# Contenido

[Introducción](#page-0-0) **[Prerequisites](#page-0-1) [Requirements](#page-0-2)** [Componentes Utilizados](#page-1-0) **[Convenciones](#page-1-1)** [Pautas de diseño de QoS para links de VoIP over PPP](#page-1-2) [Prioridad estricta para tráfico de voz \(prioridad IP RTP o LLQ\)](#page-2-0) [Pautas de configuración de LLQ](#page-7-0) [Instrucciones de configuración de prioridad RTP IP](#page-9-0) [Fragmentación y entrelazado de link \(LFI\): PPP de links múltiples](#page-9-1) [Protocolo Compressed Real-time \(cRTP\)](#page-11-0) [Otros consejos para la reducción del ancho de banda](#page-12-0) [Diagrama de la red](#page-12-1) **[Configuraciones](#page-12-2)** [Comandos de verificación y resolución de problemas](#page-15-0) [Resultado de ejemplo de show y debug](#page-16-0) [Información Relacionada](#page-23-0)

# <span id="page-0-0"></span>Introducción

Este ejemplo de configuración estudia una VoIP con Protocolo punto a punto (PPP) en una configuración de línea alquilada con ancho de banda bajo. Este documento comprende información técnica previa sobre las funciones configuradas, pautas de diseño y estrategias básicas de verificación y resolución de problemas.

Nota: Es importante tener en cuenta que en la siguiente configuración, los dos routers están conectados adosados sobre una línea arrendada. Sin embargo, en la mayoría de las topologías, los routers activados por voz pueden existir en cualquier lugar. Usualmente, los routers de voz utilizan conectividad LAN con otros routers conectados a la WAN (en otras palabras, una línea PPP alquilada). Es importante porque si su router de voz no está conectado directamente vía PPP a una línea arrendada, todos los comandos de configuración WAN deben ser configurados en los routers conectados a la WAN, y no en los routers de voz, como muestran las siguientes configuraciones.

# <span id="page-0-1"></span>**Prerequisites**

## <span id="page-0-2"></span>**Requirements**

No hay requisitos específicos para este documento.

## <span id="page-1-0"></span>Componentes Utilizados

Las configuraciones presentadas en este documento se probaron con este equipo:

- Dos Cisco 3640 con el IOS® de Cisco versión 12.2.6a (IP Plus)
- La prioridad RTP de IP fue introducida en la versión 12.0(5)T del Cisco IOS.
- Se presentó el LLQ en la versión 12.0(7) T del IOS de Cisco.
- LFI se presentó en la Versión 11.3 del IOS de Cisco.
- $\bullet$  Las versiones de Cisco IOS posteriores a 12.0.5T contienen mejoras significativas en el rendimiento para cRTP.

## <span id="page-1-1"></span>**Convenciones**

For more information on document conventions, refer to the [Cisco Technical Tips Conventions.](//www.cisco.com/en/US/tech/tk801/tk36/technologies_tech_note09186a0080121ac5.shtml)

# <span id="page-1-2"></span>Pautas de diseño de QoS para links de VoIP over PPP

Esta sección proporciona pautas de diseño para configurar VoIP sobre líneas arrendadas PPP (con énfasis en links de baja velocidad). Existen dos requisitos básicos para una buena calidad de voz:

• Mínimo [retardo de extremo a extremo](//www.cisco.com/warp/customer/788/voip/delay-details.html) y [prevención de fluctuación](//www.cisco.com/warp/customer/788/voice-qos/jitter_packet_voice.html) (variación de retardo).

• Requisitos de ancho de banda de link optimizados y diseñados adecuadamente.

Para garantizar los requisitos anteriores, deben seguirse varias directrices importantes:

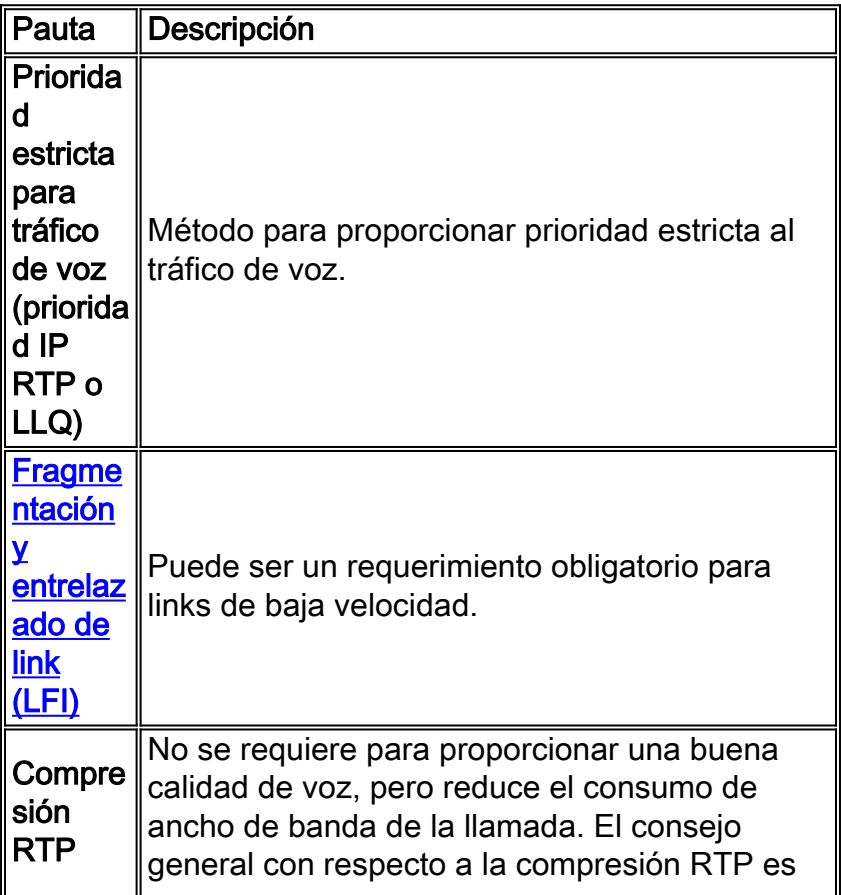

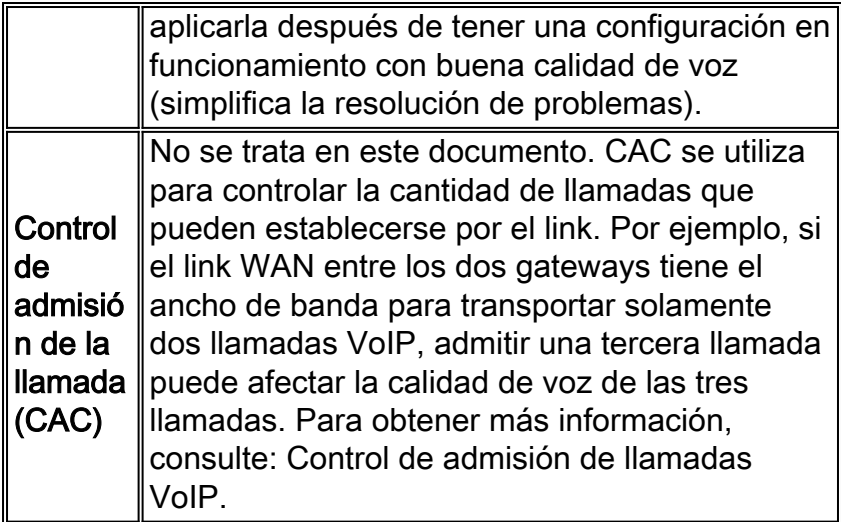

En resumen, para el link PPP de baja velocidad con router/gateways como único origen de tráfico de voz, son obligatorias dos funciones:

- 1. Prioridad estricta para el tráfico de voz
- 2. [Fragmentación y entrelazado de link \(LFI\)](#page-9-1)

## <span id="page-2-0"></span>Prioridad estricta para tráfico de voz (prioridad IP RTP o LLQ)

A partir de Cisco IOS Software Release 12.2, hay dos métodos principales para proporcionar prioridad estricta para el tráfico de voz:

- Prioridad IP RTP (también denominada PQ/WFQ: Cola de prioridad / Cola equilibrada ponderada )
- Cola de baja latencia (también denominada PQ/CBWFQ: Cola de prioridad/ Cola equilibrada ponderada basada en clase).

### Prioridad IP RTP

La prioridad IP RTP crea una cola de prioridad estricta para un conjunto de flujos de paquetes RTP que pertenecen a un rango de puertos de destino de protocolo de datagramas de usuario (UDP). Mientras que los puertos reales utilizados son negociados dinámicamente entre dispositivos extremos o gateways, todos los productos de VoIP de Cisco utilizan el mismo rango de puerto UDP (16384-32767). Una vez que el router reconoce el tráfico VoIP, lo pone en la cola de prioridad estricta. Cuando la cola de prioridad está vacía, las otras colas se procesan según [Weighted Fair Queuing \(WFQ\)](//www.cisco.com/warp/customer/732/Tech/wfq/) estándar. La prioridad IP RTP no se activa hasta que exista congestión en la interfaz. Esta imagen ilustra el funcionamiento de IP RTP Priority:

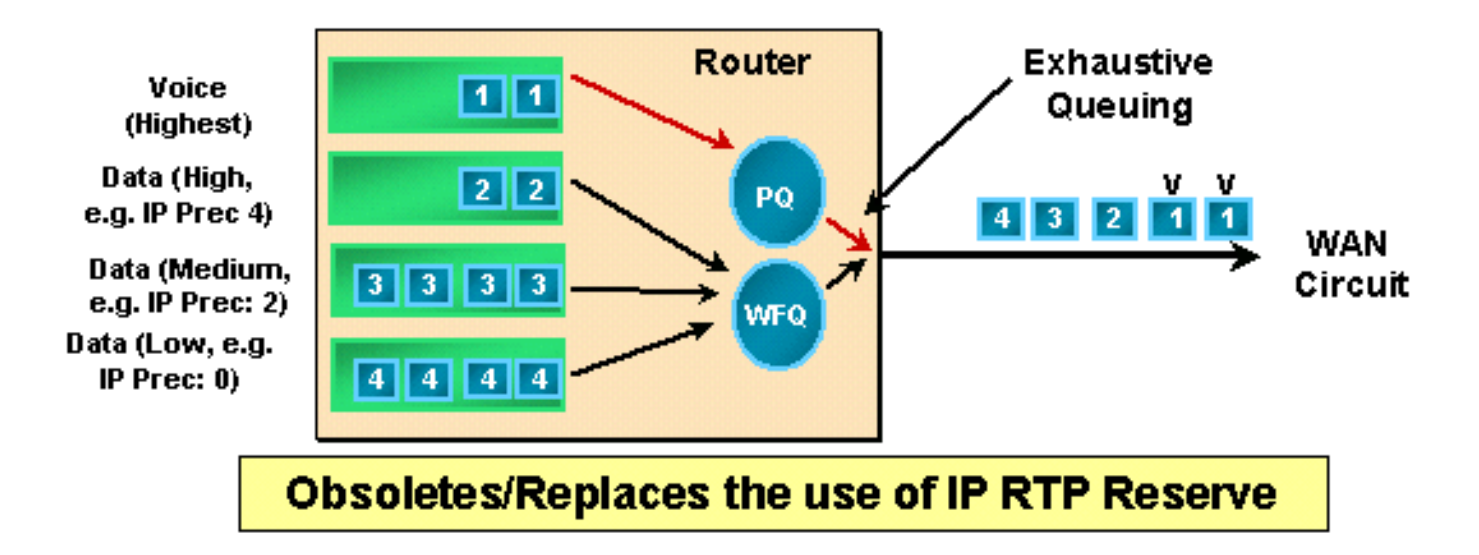

Nota: La prioridad IP RTP permite reventar la cola de prioridad (PQ) cuando hay ancho de banda disponible en la cola predeterminada (WFQ), pero controla estrictamente el contenido de la cola de prioridad cuando hay congestión en la interfaz.

### Colocación en cola de latencia baja

LLQ es una función que proporciona una PQ estricta a [Class-Based Weighted Fair Queuing](//www.cisco.com/en/US/docs/ios/12_0t/12_0t5/feature/guide/cbwfq.html) [\(CBWFQ\).](//www.cisco.com/en/US/docs/ios/12_0t/12_0t5/feature/guide/cbwfq.html) LLQ habilita una única cola prioritaria estricta dentro de CBWFQ a nivel de clase. Con LLQ, los datos sensibles al retardo (en la PQ) se quitan de la cola y se envían primero. En VoIP con implementación de LLQ, el tráfico de voz se ubica en la cola prioritaria estricta.

La PQ es controlada para garantizar que las colas justas no se saturen de ancho de banda. Cuando configura la PQ, especifica en Kbps la cantidad máxima de ancho de banda disponible para la PQ. Cuando la interfaz se encuentra congestionada, se mantiene PQ hasta que la carga alcanza el valor configurado en Kbps en la sentencia de prioridad. El exceso de tráfico se suprime para evitar que la función legacy priority-group deje de alimentar las colas de menor prioridad.

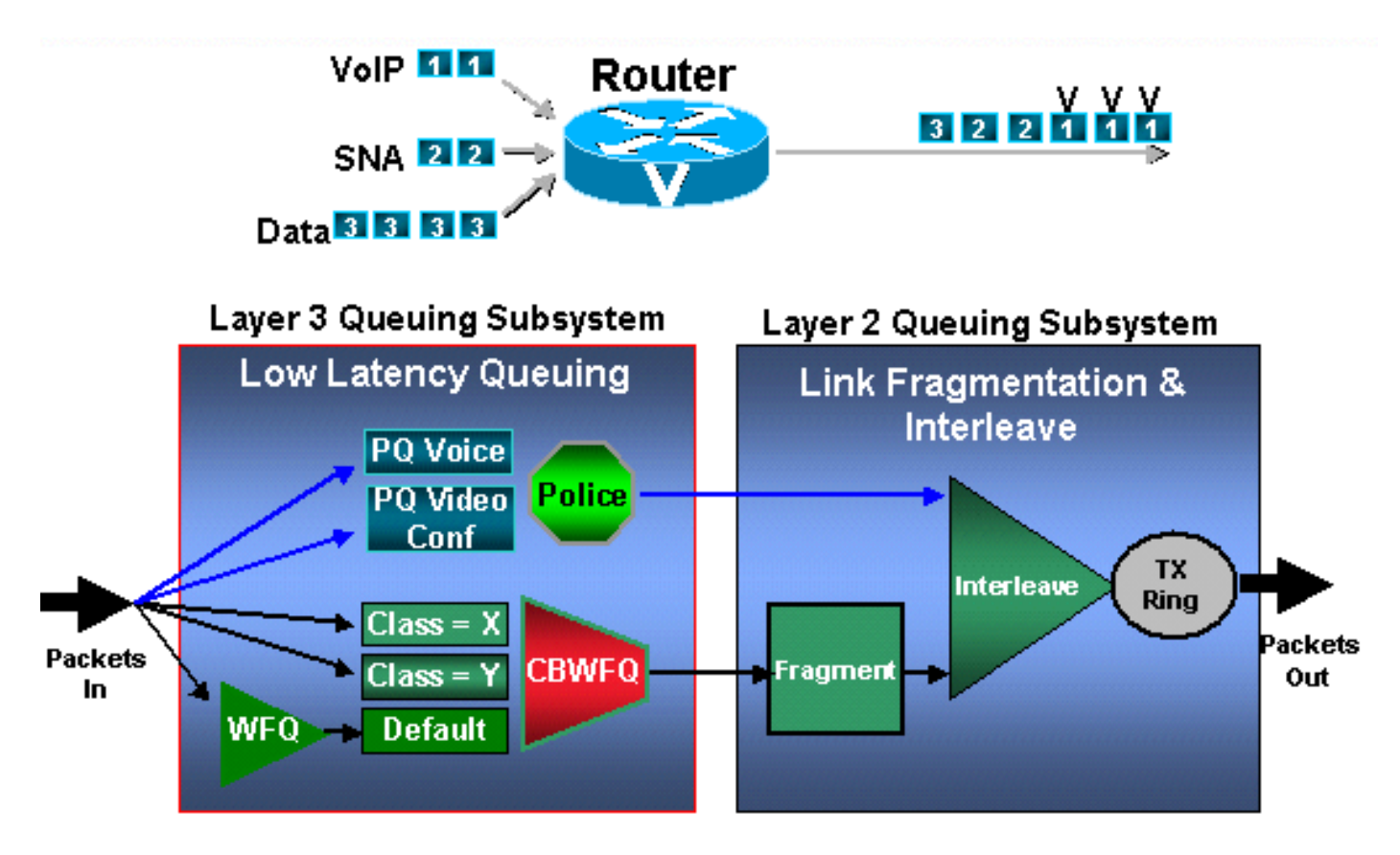

Este método es más complejo y flexible que prioridad IP RTP. La elección entre los métodos debe basarse en los patrones de tráfico en su red real y sus necesidades verdaderas.

### LLQ vs. prioridad RTP IP

Esta tabla resume las principales diferencias entre LLQ e IP RTP Priority y proporciona algunas pautas sobre cuándo utilizar cada método.

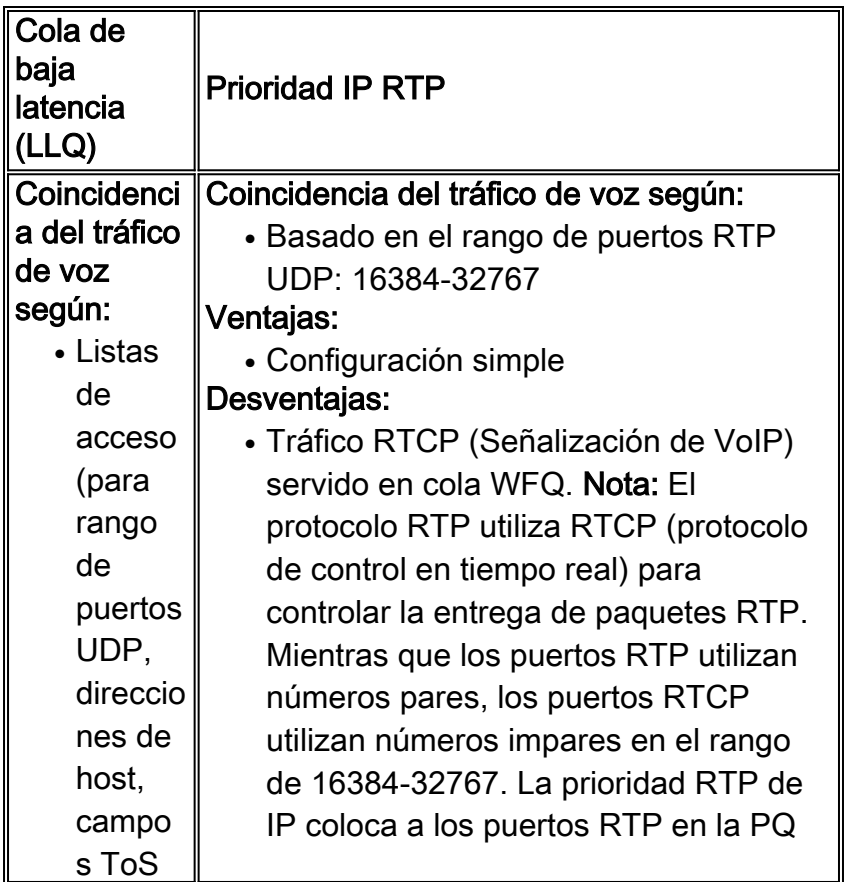

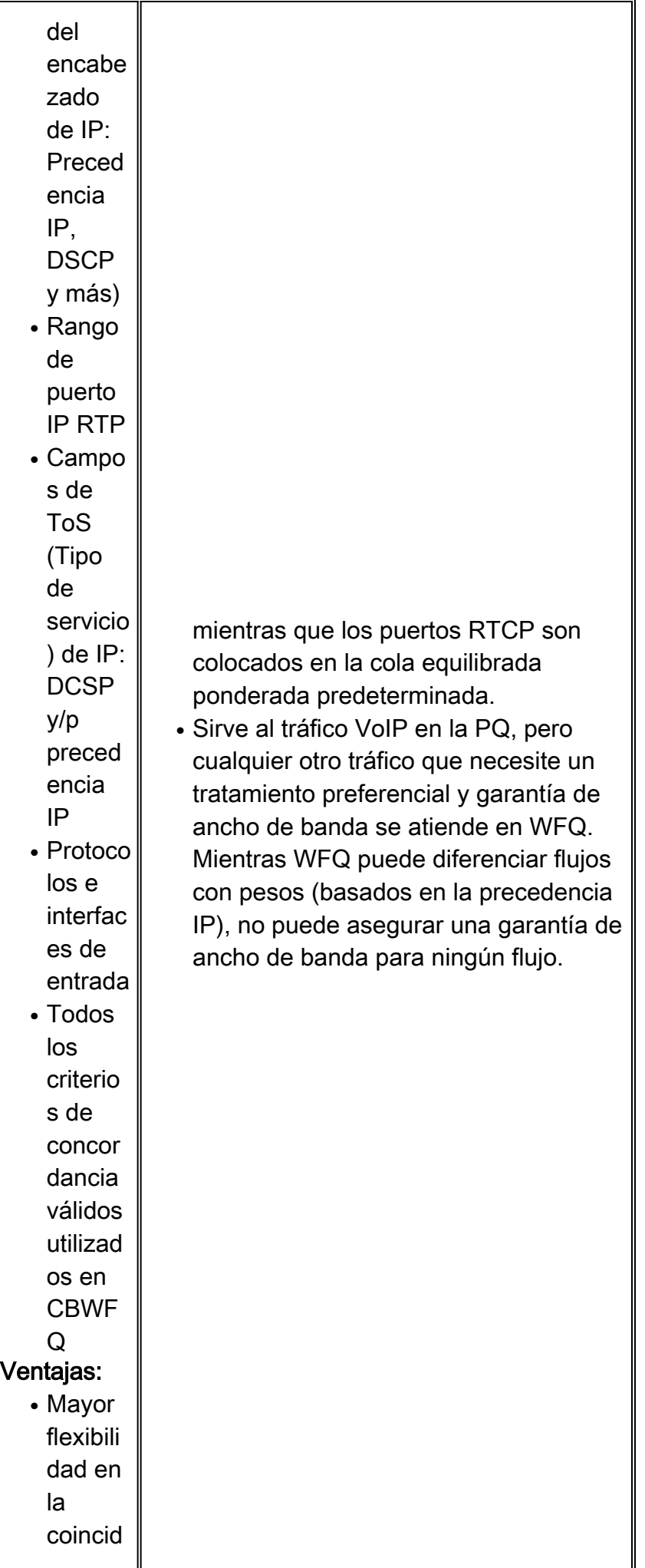

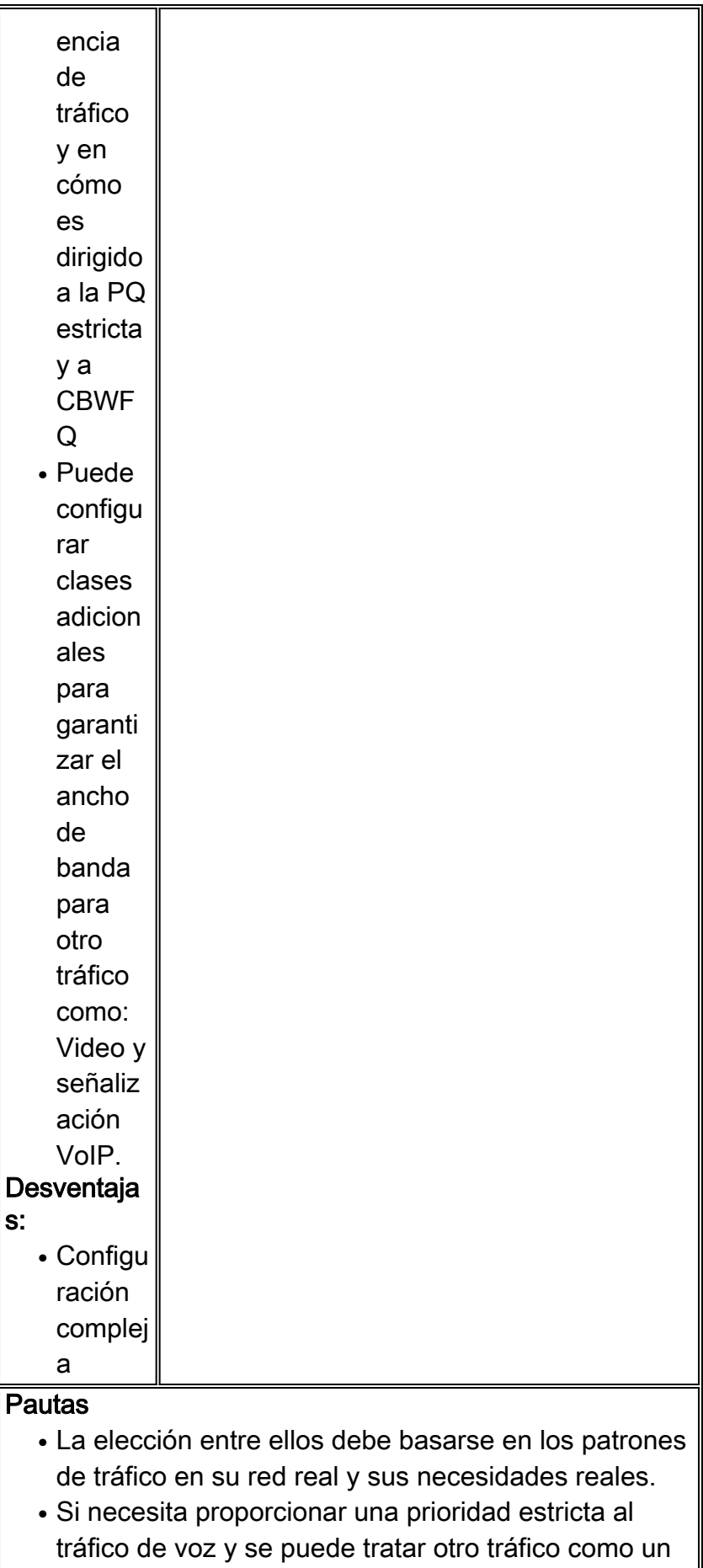

- solo tipo (datos), la prioridad IP RTP realiza un buen trabajo para su red con una configuración sencilla. Si planea dar prioridad al tráfico de voz según ●
- criterios distintos de los puertos UDP (por ejemplo,

[DiffServ PHB](//www.cisco.com/en/US/docs/ios/12_2/qos/configuration/guide/qcfdfsrv_ps1835_TSD_Products_Configuration_Guide_Chapter.html)), LLQ es necesario.

Para obtener más información sobre la correlación y las diferencias de los métodos de colocación en cola, consulte [Descripción General de la Administración de Congestión.](//www.cisco.com/en/US/docs/ios/12_2/qos/configuration/guide/qcfconmg_ps1835_TSD_Products_Configuration_Guide_Chapter.html)

### <span id="page-7-0"></span>Pautas de configuración de LLQ

Siga estas instrucciones para configurar LLQ:

1. Cree una correspondencia de clase para el tráfico VoIP y defina el criterio de concordanciaEstos comandos explican cómo completar esta tarea:

```
maui-voip-sj(config)#class-map ?
       WORD class-map name
       match-all Logical-AND all matching statements under this classmap
       match-any Logical-OR all matching statements under this classmap
maui-voip-sj(config)#class-map match-all voice-traffic
!-- Choose a descriptive class_name. maui-voip-sj(config-cmap)#match ?
access-group Access group
any Any packets
class-map Class map
cos IEEE 802.1Q/ISL class of service/user priority values
destination-address Destination address
input-interface Select an input interface to match
ip IP specific values
mpls Multi Protocol Label Switching specific values
not Negate this match result
protocol Protocol
qos-group Qos-group
source-address Source address
!-- In this example, the access-group matching option is used for its !-- flexibility (it
uses an access-list) maui-voip-sj(config-cmap)#match access-group ?
  <1-2699> Access list index name Named Access List
maui-voip-sj(config-cmap)#match access-group 102
```
*!-- Now, create the access-list to match the class-map access-group:* maui-voipsj(config)#**access-list 102 permit udp any any range 16384 32776**

*!-- Safest and easiest way is to match with UDP port range 16384-32767 !-- This is the port range Cisco IOS H.323 products utilize to transmit !-- VoIP packets.* Estas listas de acceso también se pueden utilizar para hacer coincidir el tráfico de voz con el comando match access-group:

#### **access-list 102 permit udp any any precedence critical** !-- This list filters traffic based on the IP packet TOS: Precedence field. !-- Note: Ensure that other non-voice traffic does NOT uses the !-- same precedence value.

#### **access-list 102 permit udp any any dscp ef**

!-- In order for this list to work, ensure that VoIP packets are tagged with !-- the **dscp ef** code before they exit on the LLQ WAN interface. !-- For more information on DSCP refer to: !-- [Implementing Quality of Service Policies with DSCP](//www.cisco.com/warp/customer/105/dscpvalues.html) !-- **Note**: If endpoints are not trusted on their packet marking, you can mark !-- incoming traffic by applying an inbound service policy on an inbound !-- interface. This procedure is out of the scope of this doc.

**Access-list 102 permit udp host 192.10.1.1 host 192.20.1.1**

*!-- This access-list can be used in cases where the VoIP devices cannot !-- do precedence or dscp marking and you cannot determine the !-- VoIP UDP port range.*

Estos son otros métodos coincidentes que se pueden utilizar en lugar de grupos de acceso:Comienzo con la Versión 12.1.2.T del IOS de Cisco, para LLQ se implementa la funcionalidad de Prioridad IP RTP. Esta función hace coincidir los contenidos de las clases de prioridad en los puertos UDP configurados y está sujeta a la limitación de servir sólo a los puertos pares del PQ.

**class-map voice match ip rtp 16384 16383**

Estos dos métodos funcionan bajo la suposición de que los paquetes VoIP se marcan en los hosts de origen, o coinciden y se marcan en el router antes de aplicar la operación LLQ de salida.

```
class-map voice
  match ip precedence 5
or
```

```
class-map voice
  match ip dscp ef
```
Nota: A partir de la versión 12.2.2T del IOS, los pares de marcado VoIP pueden marcar los paquetes portadores y de señalización de voz antes de la operación LLQ. Esto permite una forma escalable de marcado e identificación de paquetes VoIP a través de valores de código DSCP para LLQ.

2. Realice un mapa de clase para la señalización de VoIP y defina un criterio de coincidencia (opcional).Estos comandos explican cómo completar esta tarea:

```
 class-map voice-signaling
 match access-group 103
 !
 access-list 103 permit tcp any eq 1720 any
 access-list 103 permit tcp any any eq 1720
```
Nota: Las llamadas VoIP se pueden establecer mediante H.323, SIP, MGCP o Skinny (protocolo propietario utilizado por Cisco Call Manager). El ejemplo anterior presupone H.323 Fast Connect. Esta lista sirve como referencia para los puertos que utilizan los canales de señalización/control VoIP:H.323/H.225 = TCP 1720H.323/H.245 = TCP 11xxx (Conexión estándar)H.323/H.245 = TCP 1720 (Conexión rápida)H.323/H.225 RAS = TCP 1719Skinny = TCP 2000-2002 (CM Encore)ICCP = TCP 8001-8002 (CM Encore)MGCP = UDP 2427, TCP 2428 (CM Encore)SIP= UDP 5060, TCP 5060 (configurable)

3. Cree un mapa de políticas y asocie a los mapas de clase de VoIPEI propósito del policy map es definir cómo se comparten o asignan los recursos de link a las diferentes clases de mapa. Estos comandos explican cómo completar esta tarea:

```
maui-voip-sj(config)#policy-map VOICE-POLICY
!-- Choose a descriptive policy_map_name. maui-voip-sj(config-pmap)#class voice-traffic
maui-voip-sj(config-pmap-c)#priority ?
<8-2000000> Kilo Bits per second
!-- Configure the voice-traffic class to the strict priority !-- Queue (priority command)
and assign the bandwidth. maui-voip-sj(config-pmap)#class voice-signaling
maui-voip-sj(config-pmap-c)#bandwidth 8
!-- Assign 8 Kbps to the voice-signaling class maui-voip-sj(config-pmap)#class class-
default
```
maui-voip-sj(config-pmap-c)#**fair-queue**

*!-- The remaining data traffic is treated as Weighted Fair Queue*

Nota: Aunque es posible poner en cola varios tipos de tráfico en tiempo real a la PQ, Cisco recomienda que se le dirija solamente el tráfico de voz. El tráfico en tiempo real, como el vídeo, podría introducir variaciones en la demora (la PQ es una cola FIFO - Primero en entrar primero en salir - primero en salir). El tráfico de voz requiere que la demora sea invariable para evitar la fluctuación. Nota: La suma de los valores para las sentencias priority y bandwidth debe ser menor o igual al 75 por ciento del ancho de banda del link. De lo contrario, la política de servicio no puede ser asignada al link (para ver los mensajes de error, asegúrese de que la consola de registro esté habilitada para el acceso a la consola y de que el monitor de terminal esté habilitado para el acceso a Telnet).Nota: Al configurar VoIP en un link de 64 Kbps para admitir dos llamadas de voz, es común asignar más del 75% (48 Kbps) del ancho de banda del link a la PQ. En estos casos, puede utilizar el comando [max-reserved-bandwidth 80](//www.cisco.com/warp/customer/121/max_reserved.html) para aumentar el ancho de banda disponible al 80 por ciento (51 Kbps).Para obtener más información acerca de los comandos de ancho de banda y de prioridad, vea [Comparación de los comandos de ancho de banda y de prioridad de una](//www.cisco.com/warp/customer/105/priorityvsbw.html) [política de servicios de QoS.](//www.cisco.com/warp/customer/105/priorityvsbw.html)

4. Habilitar LLQ: Aplicar el mapa de políticas a la interfaz WAN salienteEstos comandos explican cómo completar esta tarea:

maui-voip-sj(config)#**interface multilink 1** maui-voip-sj(config-if)#**service-policy output VOICE-POLICY** *!-- In this scenario (MLPPP LFI), the service policy is applied to !-- the Multilink interface.*

### <span id="page-9-0"></span>Instrucciones de configuración de prioridad RTP IP

Para configurar la prioridad IP RTP, utilice estas pautas:

Router(config-if)#**ip rtp priority** *starting-rtp-port-#port-#-rangebandwidth*

#### Configuración de ejemplo:

●

interface Multilink1 *!--- Some output omitted* bandwidth 64 ip address 172.22.130.2 255.255.255.252 ip tcp headercompression fair-queue no cdp enable ppp multilink ppp multilink fragment-delay 10 ppp multilink interleave multilink-group 1 ip rtp header-compression iphc-format **ip rtp priority 16384 16383 45**

### <span id="page-9-1"></span>Fragmentación y entrelazado de link (LFI): PPP de links múltiples

Mientras que 1500 bytes es un tamaño normal para paquetes de datos, un paquete VoIP típico (que transporta tramas de voz G.729) puede pesar alrededor de 66 bytes (20 bytes de carga útil de voz, 6 bytes de encabezado de capa 2, 20 bytes de encabezado RTP & UDP y 20 bytes de encabezado IP).

Ahora, imagine un link de línea arrendada de 56Kbps en el que coincidan la voz y el tráfico de datos. Si un paquete de voz está listo para ser serializado en el momento en que se comienza a transmitir un paquete de datos sobre el link, estaremos en presencia de un problema. El paquete de voz sensible al retardo debe esperar 214 mseg antes de ser transmitido *[\(toma 214 mseg](//www.cisco.com/univercd/illus/4/22/40822.gif)* [serializar un paquete de 1500 bytes sobre un link de 56Kbps](//www.cisco.com/univercd/illus/4/22/40822.gif)).

Como puede verse, los grandes paquetes de datos puede retrasar desfavorablemente la entrega de los paquetes de voz pequeños y así disminuir la calidad de voz. La fragmentación de estos paquetes de datos grandes en paquetes más pequeños y el entrelazado de paquetes de voz entre los fragmentos reduce la fluctuación y el retraso. La función de fragmentación y entrelazado del link (LFI) del IOS de Cisco cumple los requisitos de entrega en tiempo real de VoIP. Esta imagen ilustra el funcionamiento de LFI:

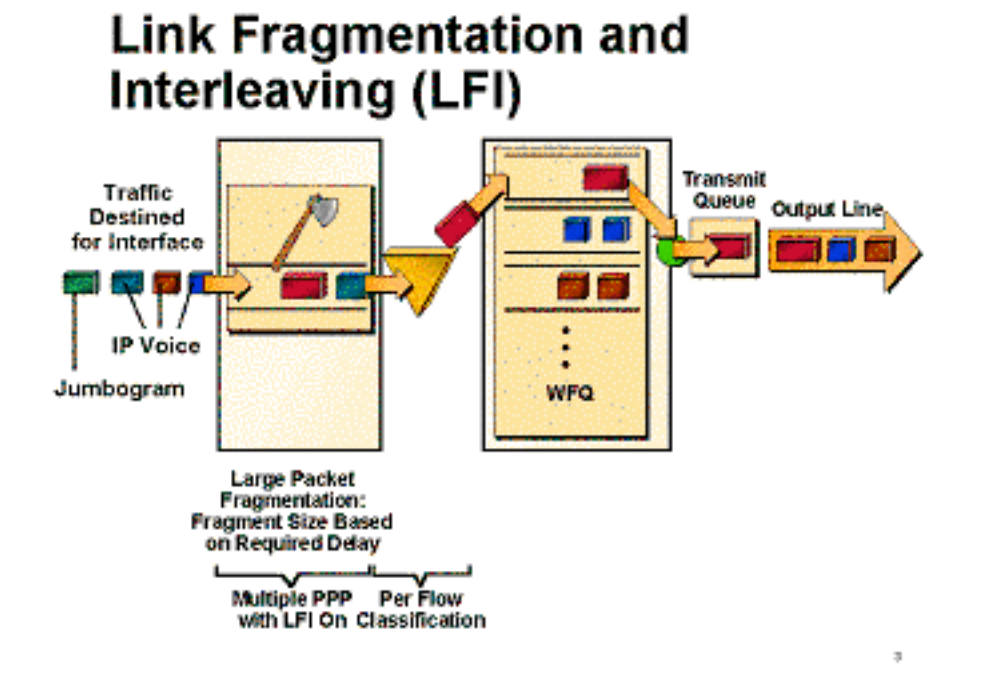

Como se muestra en la Tabla 1, la cantidad de retraso en la serialización (el tiempo real que transcurre para ubicar los bits en una interfaz) introducido en links WAN de baja velocidad puede ser significativo, considerando que el retraso unidireccional de extremo a extremo de destino no tendría que exceder los 150 ms. (La recomendación ITU-T G.114 especifica un máximo de 150 ms unidireccional de extremo a extremo.)

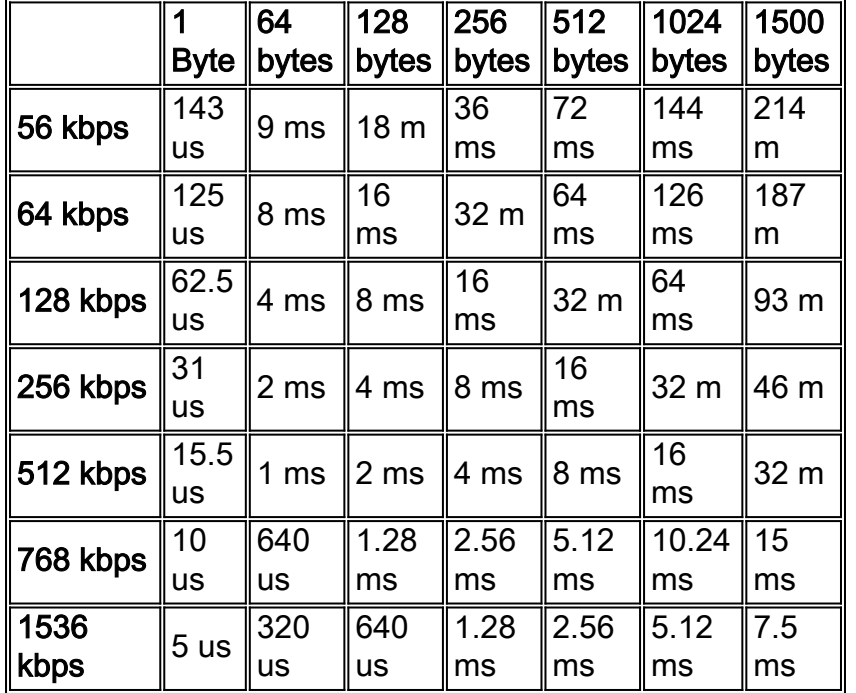

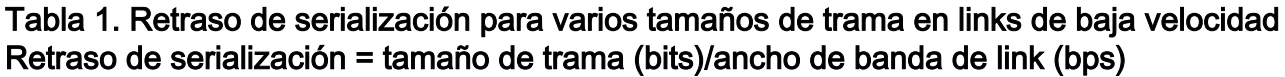

Nota: Para las aplicaciones de voz, la demora de serialización recomendada (por salto) es de 10 ms y no debe superar los 20 ms.

El tamaño del fragmento del enlace se puede configurar en milisegundos (mseg) con el comando ppp multilink fragment-delay. LFI requiere que los ppp multilink se configure en la interfaz con ppp multilink interleave activado. Para obtener más información sobre la configuración de LFI, consulte la sección de este documento.

Nota: En los casos en que tiene más de una conexión T1 media dedicada (768 Kbps), no necesita una función de fragmentación. (Sin embargo, todavía necesita un mecanismo de QoS, como LLQ o Prioridad de IP RTP). La mitad de T1 ofrece suficiente ancho de banda como para permitir el ingreso y la salida de los paquetes de voz de la cola sin problemas de retraso. Además, quizás no necesite Compresión para el protocolo de tiempo real (cRTP), el cual ayuda a conservar el ancho de banda al comprimir los encabezados RTP IP, en caso de media T1.

## <span id="page-11-0"></span>Protocolo Compressed Real-time (cRTP)

Nota: cRTP no es necesario para garantizar una buena calidad de voz. Es una función que reduce el consumo del ancho de banda. Configure cRTP una vez que se hayan cumplido con las demás condiciones y la calidad de voz sea satisfactoria. Este procedimiento puede ahorrar tiempo de resolución de problemas al aislar potenciales inconvenientes de cRTP.

Basada en RFC 2508, la función de compresión de encabezado RTP comprime el encabezado IP/UDP/RTP de 40 bytes a 2 o 4 bytes, reduciendo así el consumo innecesario de ancho de banda. Es un esquema de compresión salto a salto; por lo tanto, cRTP debe configurarse en ambos extremos del link (a menos que la opción pasiva esté configurada). Para configurar cRTP, utilice este comando en el nivel de interfaz:

Router(config-if)#**ip rtp header-compression** [passive]

●

●

Dado que el proceso de compresión puede ser intensivo para la CPU, la compresión del encabezado de RTP se implementa en el fast switching y en los trayectos de CEF switching como en la versión 12.0.(7)T de IOS. Algunas veces estas implementaciones se rompen y luego la única manera de funcionar será procesada conmutada. Cisco sólo recomienda utilizar cRTP con links de menos de 768 Kbps, a menos que el router esté ejecutando a una velocidad baja de utilización de CPU Supervise la utilización de la CPU del router y desactive cRTP si supera el 75%.

Nota: Cuando configura el comando ip rtp header-compression, el router agrega el comando ip tcp header-compression a la configuración de forma predeterminada. Esto se utiliza para comprimir los paquetes TCP/IP de los encabezados. La compresión del encabezado es particularmente útil en redes con un gran porcentaje de paquetes pequeños, como aquellos que soportan muchas conexiones Telnet. La técnica de compresión del encabezado TCP, descrita completamente en RFC 1144, se soporta en las líneas seriales usando encapsulación HDLC o PPP.

Para comprimir los encabezados TCP sin habilitar cRTP, utilice este comando:

## <span id="page-12-0"></span>Otros consejos para la reducción del ancho de banda

- Utilice codificadores/descodificadores de baja velocidad de bits (códec) en los tramos de llamadas VoIP; Se recomienda G.729 (8 Kbps). (Este es el códec predeterminado en los pares de marcado VoIP). Para configurar diferentes códecs, utilice el comando router(configdial-peer)#codec bajo el dial-peer de voip deseado.
- Aunque la multifrecuencia de tono dual (DTMF) normalmente se transporta con precisión cuando se utilizan codecs de voz de alta velocidad de bits tales como G.711, los codecs de baja velocidad de bits (tales como G.729 y G.723.1) están altamente optimizados para patrones de voz y tienden a distorsionar los tonos DTMF. Este enfoque puede ocasionar problemas de acceso a los sistemas de respuesta de voz interactiva (IVR). El comando dtmf relay soluciona este problema de distorsión DTMF mediante el transporte de los tonos DTMF "fuera de la banda" o separados de la secuencia de voz codificada. Si se utilizan códecs de baja velocidad de bits (G.729, G.723), active relé dtmf en el dial-peer VoIP.
- Una conversación típica puede contener entre un 35% y un 50% de silencio. Al utilizar la Detección de actividad de voz (VAD), se eliminan los paquetes de silencio. Para la planificación del ancho de banda de VoIP, supongamos que VAD reduce el ancho de banda en un 35%. VAD está configurado de forma predeterminado en pares de marcado VoIP. Para habilitar o deshabilitar VAD, utilice los comandos router(config-dial-peer)#vad y router(configdial-peer)# no vad bajo los pares de marcado voip deseados.

## 172.22.130.1 172.22.130.2 x 5000 x 6000 s 0/0  $s0/0$ **PPP** maui-voip-si maui-voip-austin 128 Kbps

## <span id="page-12-1"></span>Diagrama de la red

# <span id="page-12-2"></span>**Configuraciones**

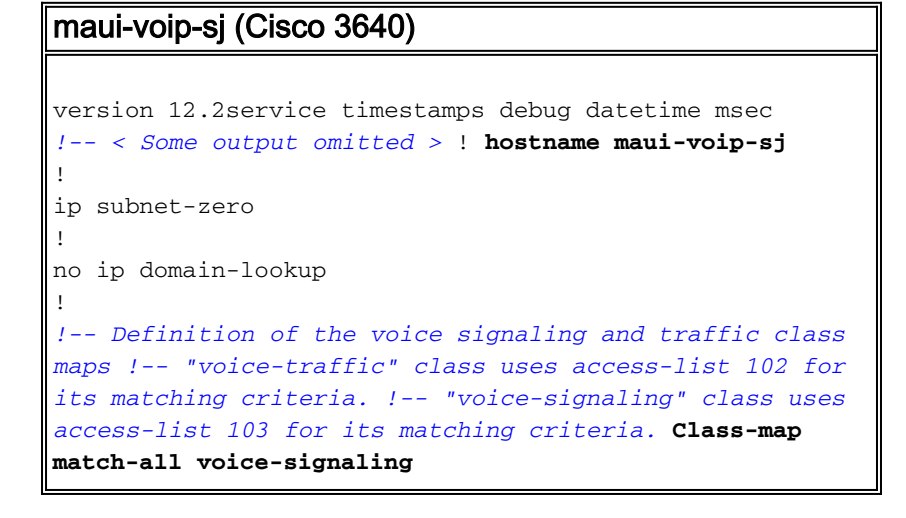

```
 match access-group 103
class-map match-all voice-traffic
  match access-group 102
!
!-- The policy-map defines how the link resources are
assigned !-- to the different map classes. In this
configuration, strict priority !-- queue is assigned to
"voice-traffic" class with (based on ACL in !-- class
voice) with max bandwidth = 45 Kbps. policy-map VOICE-
POLICY
  class voice-traffic
    priority 48
 class voice-signaling
   bandwidth 8
!-- Assigns a queue for "voice-signaling" traffic that
ensures 8 Kbps. !-- Note that this is optional and has
nothing to do with good voice !-- quality, but rather a
way to secure signaling. class class-default fair-queue
!-- The class-default class is used to classify traffic
that does !-- not fall into one of the defined classes.
!-- The fair-queue command associates the default class
WFQ queueing.
!
call rsvp-sync
!
!-- Note that MLPPP is strictly an LFI mechanism. It
does not !-- bundle multiple serial interfaces to the
same virtual interface as !-- the name stands (This
bundling is done for data and NOT recommended !-- for
voice). The end result may manifest itself as jitter and
no audio. interface Multilink1
 ip address 172.22.130.1 255.255.255.252
 ip tcp header-compression iphc-format
 service-policy output VOICE-POLICY
!-- LLQ is an outbound operation and applied to the
outbound WAN !-- interface. no cdp enable ppp multilink
 ppp multilink fragment-delay 10
   !-- The configured value of 10 sets the fragment size
such that !-- all fragments have a 10 ms maximum
serialization delay. ppp multilink interleave
 multilink-group 1
  ip rtp header-compression iphc-format
!
interface Ethernet0/0
 ip address 172.22.113.3 255.255.255.0
 no keepalive
 half-duplex
!
interface Serial0/0
 bandwidth 128
!-- the bandwidth command needs to be set correctly for
the !-- right fragment size to be calculated.
 no ip address
 encapsulation ppp
 clockrate 128000
 ppp multilink
 multilink-group 1
!-- This command links the multilink interface to the
physical !-- serial interface. ! router eigrp 69 network
172.22.0.0 auto-summary no eigrp log-neighbor-changes !
!-- access-list 102 matches VoIP traffic based on the
UDP port range. !-- Both odd and even ports are put into
```
*the PQ. !-- access-list 103 is used to match VoIP signaling protocol. In this !-- case, H.323 V2 with fast start feature is used.* access-list 102 permit udp any any range 16384 32767 access-list 103 permit tcp any eq 1720 any access-list 103 permit tcp any any eq 1720 ! voice-port 1/0/0 ! voice-port 1/0/1 ! voice-port 1/1/0 ! voice-port 1/1/1 ! dial-peer cor custom ! dial-peer voice 1 pots destination-pattern 5000 port 1/0/0 ! dialpeer voice 2 voip destination-pattern 6000 session target ipv4:172.22.130.2 maui-voip-austin (Cisco 3640)

```
version 12.2
service timestamps debug datetime msec
!
hostname maui-voip-austin
!
boot system flash slot1:c3640-is-mz.122-6a.bin
!
ip subnet-zero
!
class-map match-all voice-signaling
  match access-group 103
class-map match-all voice-traffic
  match access-group 102
!
policy-map voice-policy
  class voice-signaling
   bandwidth 8
  class voice-traffic
    priority 48
   class class-default
    fair-queue
!
interface Multilink1
 bandwidth 128
  ip address 172.22.130.2 255.255.255.252
  ip tcp header-compression iphc-format
  service-policy output voice-policy
 no cdp enable
ppp multilink
 ppp multilink fragment-delay 10
 ppp multilink interleave
 multilink-group 1
 ip rtp header-compression iphc-format
!-- Configure cRTP after you have a working
configuration. !-- This helps isolate potential cRTP
issues. ! Interface Ethernet0/0 ip address 172.22.112.3
255.255.255.0 no keepalive half-duplex ! interface
Serial0/0
 bandwidth 128
 no ip address
  encapsulation ppp
 no ip mroute-cache
 ppp multilink
 multilink-group 1
!
router eigrp 69
 network 172.22.0.0
  auto-summary
 no eigrp log-neighbor-changes
!
```

```
access-list 102 permit udp any any range 16384 32767
access-list 103 permit tcp any eq 1720 any
access-list 103 permit tcp any any eq 1720
!
voice-port 1/0/0
!
voice-port 1/0/1
!
voice-port 1/1/0
!
voice-port 1/1/1
!
dial-peer cor custom
!
dial-peer voice 1 pots
 destination-pattern 6000
 port 1/0/0
!
dial-peer voice 2 voip
 destination-pattern 5000
 session target ipv4:172.22.130.1
```
# <span id="page-15-0"></span>Comandos de verificación y resolución de problemas

Antes de intentar cualquier comando debug, consulte [Información Importante sobre Comandos](//www.cisco.com/en/US/tech/tk801/tk379/technologies_tech_note09186a008017874c.shtml) [Debug](//www.cisco.com/en/US/tech/tk801/tk379/technologies_tech_note09186a008017874c.shtml). Para obtener más información sobre los comandos enumerados aquí, vea la sección [Salida show y debug](#page-16-0) de este documento.

### Comandos de interfaz:

- show interface [serial | multilink]: utilice este comando para verificar el estado de la interfaz serial. Asegúrese de que la interfaz serial y multilink esté activa y abierta.
- [Resolución de problemas de líneas en serie](//www.cisco.com/en/US/docs/internetworking/troubleshooting/guide/tr1915.html)
- Comandos LFI:
	- $\bullet$  show ppp multilink Este comando muestra información sobre los agrupamientos de PPP de enlaces múltiples.
- debug ppp multilink fragments—Este comando de depuración muestra información acerca de fragmentos individuales de enlaces múltiples y eventos de entrelazado. Este resultado del comando también identifica el número de secuencia del paquete y los tamaños del fragmento. Comandos de Prioridad LLQ/IP RTP:
	- show policy-map interface multilink *interface#* —Este comando es muy útil para ver la operación LLQ y para ver cualquier caída en la PQ. Para obtener más información sobre los diversos campos de este comando, consulte [Cómo funcionan los contadores de paquetes en](//www.cisco.com/warp/customer/105/showpolicy.html) [los resultados del comando show policy-map interface.](//www.cisco.com/warp/customer/105/showpolicy.html)
		- show policy-map *policy\_map\_name* —Este comando muestra información sobre la configuración de policy-map.
		- show queue *interface-type interface-number* —Este comando enumera la configuración de cola justa y las estadísticas para una interfaz en particular.
		- Prioridad de depuración: este comando de depuración muestra los eventos de colocación en cola de prioridad y muestra si se produce la caída en esta cola. También consulte [Solución de](//www.cisco.com/warp/customer/105/priorityqueuedrops.html) [Problemas de Caídas de Salida con Cola Prioritaria.](//www.cisco.com/warp/customer/105/priorityqueuedrops.html)
- show class-map *class\_name* —Este comando muestra información sobre la configuración de class-map.
- show call active voice: este comando es útil para verificar si hay paquetes perdidos en el nivel DSP.

### Otros comandos/referencias

- show ip rtp header-compression: Este comando muestra las estadísticas de compresión del encabezado RTP.
- [Solución de problemas y depuración de aspectos básicos de llamadas VoIP](//www.cisco.com/warp/customer/788/voip/voip_debugcalls.html)
- [Comandos de depuración de VoIP](//www.cisco.com/en/US/docs/routers/access/1700/1750/software/configuration/guide/debug.html)

### Problemas conocidos:

• CSCds43465: "LLQ, Policer, Shaper Debe Tomar Comentarios de Compresión CRTP" Para ver las Notas de la Versión, consulte [Bug ToolKit](//www.cisco.com/cgi-bin/Support/Bugtool/launch_bugtool.pl) ([sólo](//tools.cisco.com/RPF/register/register.do) clientes [registrados\)](//tools.cisco.com/RPF/register/register.do).

### Pautas:

Estos son algunos pasos básicos para la resolución de problemas, una vez que el link ppp está activo y en ejecución (MLPPP, fragmentación, entrelazado):

- 1. show call active voice: utilícelo para verificar los paquetes perdidos en el nivel DSP.
- 2. show interface: utilícelo para comprobar la línea serial general o los problemas de la interfaz. Las interrupciones en la interfaz todavía no significan que exista un problema, pero es preferible eliminar el paquete de la cola de baja prioridad antes de que llegue a la cola de la interfaz.
- 3. **show policy-map interface**: Utilícelo para verificar las caídas de LLQ y la configuración de cola. No debe informar de ninguna caída que viole la política.
- 4. show ip rtp header-compression: utilícelo para verificar los problemas específicos de cRTP.

# <span id="page-16-0"></span>Resultado de ejemplo de show y debug

```
!----------------------------------------------- !------
           ----------------------------------------- !---- To
capture sections of this output, the LLQ PQ bandwidth !-
--- was lowered and large data traffic was placed !----
on the link to force some packets drops. !--------------
         --------------------------------- !---------------------
    -------------------------- !---- Packet Drop
Verification (During an Active Call) !--- Assuming your
ppp link is up and running, the first step of voice !---
quality problems verification is to check for lost
packets !--- at the DSP. Note: Use the show call active
voice command !--- NOT show call active voice brief
 maui-voip-austin#show call active voice
Total call-legs: 2
  !--- Indicates that the connection is established and
both legs exist
 GENERIC:
```

```
 SetupTime=155218260 ms
           Index=1
           PeerAddress=5000
           PeerSubAddress=
           PeerId=2
           PeerIfIndex=13
           LogicalIfIndex=0
           ConnectTime=155218364
           CallDuration=00:00:27
           CallState=4
!--- indicates that it is the active call !--- (#define
D_callActiveCallState_active 4). CallOrigin=2
ChargedUnits=0 InfoType=2 TransmitPackets=365
           TransmitBytes=7300
           ReceivePackets=229
           ReceiveBytes=4580
 VOIP:
!--- For this call, this was the terminating gateway. !-
-- At this gateway, the call started at the VoIP leg.
ConnectionId[0x18872BEB 0x1A8911CC 0x808CBE60
0x6D946FC6] IncomingConnectionId[0x18872BEB 0x1A8911CC
0x808CBE60 0x6D946FC6]
RemoteIPAddress=172.22.130.1
!--- Indicates from which IP address the RTP stream is
originating. RemoteUDPPort=18778
           RemoteSignallingIPAddress=172.22.130.1
!--- Indicates from which IP address signaling messages
are coming. RemoteSignallingPort=11010
RemoteMediaIPAddress=172.22.130.1 RemoteMediaPort=18778
RoundTripDelay=50 ms
           SelectedQoS=best-effort
           tx_DtmfRelay=inband-voice
           FastConnect=TRUE
  Separate H245 Connection=FALSE
 H245 Tunneling=FALSE
  SessionProtocol=cisco
  SessionTarget=
  OnTimeRvPlayout=4570
  GapFillWithSilence=20 ms
  GapFillWithPrediction=1840 ms
  GapFillWithInterpolation=0 ms
  GapFillWithRedundancy=0 ms
 HiWaterPlayoutDelay=70 ms
  LoWaterPlayoutDelay=51 ms
 ReceiveDelay=51 ms
 LostPackets=90
 EarlyPackets=1
 LatePackets=0
!--- Indicates the precense of jitter, lost packets, or
!--- corrupted packets. VAD = enabled
CoderTypeRate=g729r8
 CodecBytes=20
 GENERIC:
           SetupTime=155218260 ms
           Index=2
           PeerAddress=6000
           PeerSubAddress=
           PeerId=1
           PeerIfIndex=12
```
 LogicalIfIndex=6 ConnectTime=155218364 CallDuration=00:00:34 CallState=4 CallOrigin=1 ChargedUnits=0 InfoType=2 TransmitPackets=229 TransmitBytes=4580 ReceivePackets=365 ReceiveBytes=7300 TELE: ConnectionId=[0x18872BEB 0x1A8911CC 0x808CBE60 0x6D946FC6] IncomingConnectionId=[0x18872BEB 0x1A8911CC 0x808CBE60 0x6D946FC6] TxDuration=35360 ms VoiceTxDuration=730 ms FaxTxDuration=0 ms CoderTypeRate=g729r8 NoiseLevel=-46  $ACOML$  $e$  $ve1 = 2$  OutSignalLevel=-58 InSignalLevel=-42 InfoActivity=2 ERLLevel=7 SessionTarget= ImgPages=0Total call-legs: 2 *!------------------------------------------------------- --- !--- Interface Verification !--- Make sure you see this: !--- LCP Open, multilink Open: Link control protocol (LCP) open statement !--- indicates that the connection is establish. !--- Open:IPCP. Indicates that IP traffic can be transmitted via the PPP link.* mauivoip-sj#**show interface multilink 1 Multilink1 is up, line protocol is up** Hardware is multilink group interface Internet address is 172.22.130.1/30 MTU 1500 bytes, **BW 128 Kbit**, DLY 100000 usec, reliability 255/255, txload 1/255, rxload 1/255 **Encapsulation PPP**, loopback not set Keepalive set (10 sec) DTR is pulsed for 2 seconds on reset **LCP Open, multilink Open Open: IPCP** Last input 00:00:01, output never, output hang never Last clearing of "show interface" counters 00:25:20 Input queue: 0/75/0/0 (size/max/drops/flushes); Total output drops: 91 Queueing strategy: weighted fair Output queue: 0/1000/64/37/383 (size/max total/threshold/drops/interleaves) Conversations 0/3/32 (active/max active/max total) Reserved Conversations 1/1 (allocated/max allocated) Available Bandwidth 38 kilobits/sec 5 minute input rate 0 bits/sec, 0 packets/sec 5 minute output rate 0 bits/sec, 0 packets/sec 8217 packets input, 967680 bytes, 0 no buffer Received 0 broadcasts, 0 runts, 0 giants, 0

```
throttles
       0 input errors, 0 CRC, 0 frame, 0 overrun, 0
ignored, 0 abort
       13091 packets output, 1254194 bytes, 0 underruns
       0 output errors, 0 collisions, 0 interface resets
       0 output buffer failures, 0 output buffers swapped
out
       0 carrier transitions
           --------------------------------------------------------
--------
 !-- Note: There are no drops at the interface level. !-
- All traffic that is dropped due to policing, is !--
dropped before it gets to the interface queue.
maui-voip-austin#show interface
  serial 0/0Serial0/0 is up, line protocol is up
  Hardware is QUICC Serial
  MTU 1500 bytes, BW 128 Kbit, DLY 20000 usec,
     reliability 255/255, txload 49/255, rxload 47/255
  Encapsulation PPP, loopback not set
  Keepalive set (10 sec)
  LCP Open, multilink Open
  Last input 00:00:00, output 00:00:00, output hang
never
  Last clearing of "show interface" counters 00:22:08
  Input queue: 0/75/0/0 (size/max/drops/flushes); Total
output drops: 0
  Queueing strategy: weighted fair [suspended, using
FIFO]
  FIFO output queue 0/40, 0 drops
  5 minute input rate 24000 bits/sec, 20 packets/sec
   5 minute output rate 25000 bits/sec, 20 packets/sec
4851 packets input, 668983 bytes, 0 no buffer
     Received 0 broadcasts, 0 runts, 0 giants, 0
throttles
      0 input errors, 0 CRC, 0 frame, 0 overrun, 0
ignored, 0 abort
      4586 packets output, 657902 bytes, 0 underruns
      0 output errors, 0 collisions, 0 interface resets
      0 output buffer failures, 0 output buffers swapped
out
      0 carrier transitions
      DCD=up DSR=up DTR=up RTS=up CTS=up
           !----------------------------------- !--- LLQ
Verification
maui-voip-austin#show policy-map int multilink 1
 Multilink1
 Service-policy output: voice-policy
 Class-map: voice-signaling (match-all)
!--- This is the class for the voice signaling traffic.
10 packets, 744 bytes 5 minute offered rate 0 BPS, drop
rate 0 BPS Match: access-group 103
         Weighted Fair Queueing
          Output Queue: Conversation 42
          Bandwidth 8 (kbps) Max Threshold 64 (packets)
          (pkts matched/bytes matched) 10/744
          (depth/total drops/no-buffer drops) 0/0/0
 Class-map: voice-traffic (match-all)
```
*!--- This is PQ class for the voice traffic.* 458 packets, 32064 bytes 5 minute offered rate 0 BPS, drop rate 0 BPS Match: **access-group 102** Weighted Fair Queueing **Strict Priority** Output Queue: Conversation 40 **Bandwidth 15 (kbps)** Burst 375 (Bytes) !--- Notice that the PQ bandwidth was lowered to force packet drops. (pkts matched/bytes matched) 458/29647 **(total drops/bytes drops) 91/5890** !--- Some packets were dropped. In a well designed link, !--- there should be no (or few) drops of the PQ class.  **Class-map: class-default (match-any)** 814 packets, 731341 bytes 5 minute offered rate 27000 BPS, drop rate 0 BPSMatch: any **Weighted Fair Queueing** Flow Based Fair Queueing Maximum Number of Hashed Queues 32 (total queued/total drops/no-buffer drops) 0/0/0 *!--------------------------------------------- !--- Verify the class-map configuration* maui-voip-austin#**show class-map** Class Map match-all **voice-signaling** (id 2) Match access-group 103 Class Map match-any class-default (id 0) Match any Class Map match-all **voice-traffic**(id 3) Match access-group 102 *!--- Verify the access-lists of the class-maps* mauivoip-austin#**show access-lists** Extended IP access list 102 permit udp any any range 16384 32767 (34947 matches) Extended IP access list 103 permit tcp any eq 1720 any (187 matches) permit tcp any any eq 1720 (86 matches) *!--- Verify the policy-pap configuration* maui-voipaustin#**show policy-map voice-policy** Policy Map voice-policy Class voice-signaling Weighted Fair Queueing Bandwidth 8 (kbps) Max Threshold 64 (packets) **Class voice-traffic Weighted Fair Queueing Strict Priority Bandwidth 50 (kbps) Burst 1250 (Bytes)** Class class-default Weighted Fair Queueing Flow based Fair Queueing Max Threshold 64 (packets) --------------------------- *!---* **Debug priority** command provides immediate feedback in case !--- of VoIP packet drops. !--- The output below shows the error message when VoIP packets !--- are being dropped from the strict priority queue. maui-voip-sj#**debug priority**

priority output queueing debugging is on maui-voip-sj# Mar 17 19:47:09.947: WFQ: dropping a packet from the priority queue 0 Mar 17 19:47:09.967: WFQ: dropping a packet from the priority queue 0 Mar 17 19:47:09.987: WFQ: dropping a packet from the priority queue 0 -------------------------------------------------------- ----------- **!--- Link Fragmentation and Interleaving (LFI) Verification** maui-voip-sj#**show ppp multilink** *!--- Verify the fragmentation size and multilink* **Multilink1, bundle name is maui-voip-austin** Bundle up for 00:08:04 0 lost fragments, 0 reordered, 0 unassigned 0 discarded, 0 lost received, 1/255 load 0x6D received sequence, 0x6E sent sequence **Member links: 1 active**, 0 inactive (max not set, min not set) **Serial0/0, since 00:08:09**, last rcvd seq 00006C 160 weight *!--- Notice the fragmentation size is 160* **Bytes**. The link is configured with a !--- bandwidth of 128 kbps and a serialization delay of 10 msec. !--- Fragment Size (in **bits**) = bandwidth \* serialization delay. !--- **Note**: There are 8 bits in one byte. ------------------------------------------------------- **!--- Link Fragmentation and Interleaving (LFI) Verification** !--- **Testing Multilink PPP Link LFI** !--- This output displays fragmentation and interleaving information !--- when the the 128kbps PPP link is loaded with big data and VoIP packets. maui-voip-sj#**debug ppp multilink fragments** Multilink fragments debugging is on 1w3d: Se0/0 MLP: O frag 800004CF size 160 1w3d: Se0/0 MLP: O frag 000004D0 size 160 1w3d: Se0/0 MLP: I ppp IP (0021) size 64 direct 1w3d: Mu1 **MLP: Packet interleaved from queue 40** 1w3d: Se0/0 MLP: O ppp IP (0021) size 64 1w3d: Se0/0 MLP: I ppp IP (0021) size 64 direct 1w3d: Se0/0 MLP: O frag 400004D1 size 106 1w3d: Se0/0 MLP: O ppp IP (0021) size 64 1w3d: Se0/0 MLP: I ppp IP (0021) size 64 direct 1w3d: Se0/0 MLP: O ppp IP (0021) size 64 direct 1w3d: Se0/0 MLP: I frag 800004E0 size 160 direct 1w3d: Se0/0 MLP: I frag 000004E1 size 160 direct 1w3d: Se0/0 MLP: I ppp IP (0021) size 64 direct -------------------------------------------------------- ----------- *!--- Sample output of* **show ip rtp header-compression** command maui-voip-sj#**show ip tcp header-compression**

```
TCP/IP header compression statistics: Interface
Multilink1:
    Rcvd: 10 total, 6 compressed, 0 errors
              0 dropped, 0 buffer copies, 0 buffer
failures
    Sent: 10 total, 7 compressed,
              230 bytes saved, 99 bytes sent
              3.32 efficiency improvement factor
     Connect: 16 rx slots, 16 tx slots,
              2 long searches, 1 misses 0 collisions, 0
negative cache hits
              90% hit ratio, five minute miss rate 0
misses/sec, 0 max
                 --------------------------------------------------------
 --------------
!--- This command displays information of the voip dial-
peers command.
maui-voip-sj#show dial-peer voice 2
VoiceOverIpPeer2
         information type = voice,
        tag = 2, destination-pattern = \degree6000',
         answer-address = `', preference=0,
        group = 2, Admin state is up, Operation state is
up,
         incoming called-number = `', connections/maximum
= 0/unlimited,
        application associated:
        type = voip, session-tMarget =
`ipv4:172.22.130.2',
         technology prefix:
        ip precedence = 0, UDP checksum = disabled,
        session-protocol = cisco, req-qos = best-effort,
         acc-qos = best-effort,
         fax-rate = voice, payload size = 20 bytes
         codec = g729r8, payload size = 20 bytes,
        Expect factor = 10, Icpif = 30, signaling-type =
cas,
        VAD = enabled, Poor QOV Trap = disabled,
       Connect Time = 283, Charged Units = 0,
        Successful Calls = 1, Failed Calls = 0,
        Accepted Calls = 1, Refused Calls = 0,
       Last Disconnect Cause is "10 ",
         Last Disconnect Text is "normal call clearing.",
        Last Setup Time = 93793451.
      --------------------------------------------------------
 -----------------
 !---The CPU utilization of the router should not exceed
the 50-60 percent !--- during any five-minute interval.
maui-voip-austin#show processes cpu
CPU utilization for five seconds: 12%/8%; one minute:
11%; five minutes: 9%
 PID Runtime(ms) Invoked uSecs 5Sec 1Min
5Min TTY Process
   1 148 310794 0 0.00% 0.00%
0.00% 0 Load Meter
   2 76 23 3304 0.81% 0.07%
0.01% 0 Exec
```
# <span id="page-23-0"></span>Información Relacionada

- [Cola de tiempo de latencia bajo](//www.cisco.com/en/US/docs/ios/12_0t/12_0t7/feature/guide/pqcbwfq.html?referring_site=bodynav)
- [Descripción general de la administración de congestión](//www.cisco.com/en/US/docs/ios/12_2/qos/configuration/guide/qcfconmg_ps1835_TSD_Products_Configuration_Guide_Chapter.html?referring_site=bodynav)
- [Implementación de Calidad del servicio \(QoS\)](//www.cisco.com/warp/customer/105/wantqos.html?referring_site=bodynav)
- [Voz sobre IP Consumo de Ancho de Banda por Llamada](//www.cisco.com/warp/customer/788/pkt-voice-general/bwidth_consume.html?referring_site=bodynav)
- [Calidad de servicio para Voz sobre IP](//www.cisco.com/en/US/docs/ios/solutions_docs/qos_solutions/QoSVoIP/QoSVoIP.html?referring_site=bodynav)
- [Configuración de voz sobre IP](//www.cisco.com/en/US/docs/ios/12_1/multiserv/configuration/guide/mcdvoip.html?referring_site=bodynav)
- [Soporte de tecnología de voz](//www.cisco.com/en/US/tech/tk652/tsd_technology_support_category_home.html?referring_site=bodynav)
- [Soporte para productos de comunicaciones IP y por voz](//www.cisco.com/en/US/products/sw/voicesw/tsd_products_support_category_home.html?referring_site=bodynav)
- [Troubleshooting de Cisco IP Telephony](http://www.amazon.com/exec/obidos/tg/detail/-/1587050757/002-2852372-2325602?referring_site=bodynav)
- [Soporte Técnico Cisco Systems](//www.cisco.com/cisco/web/support/index.html?referring_site=bodynav)